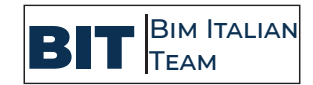

## Implementación Bim Para La Participación Ciudadana

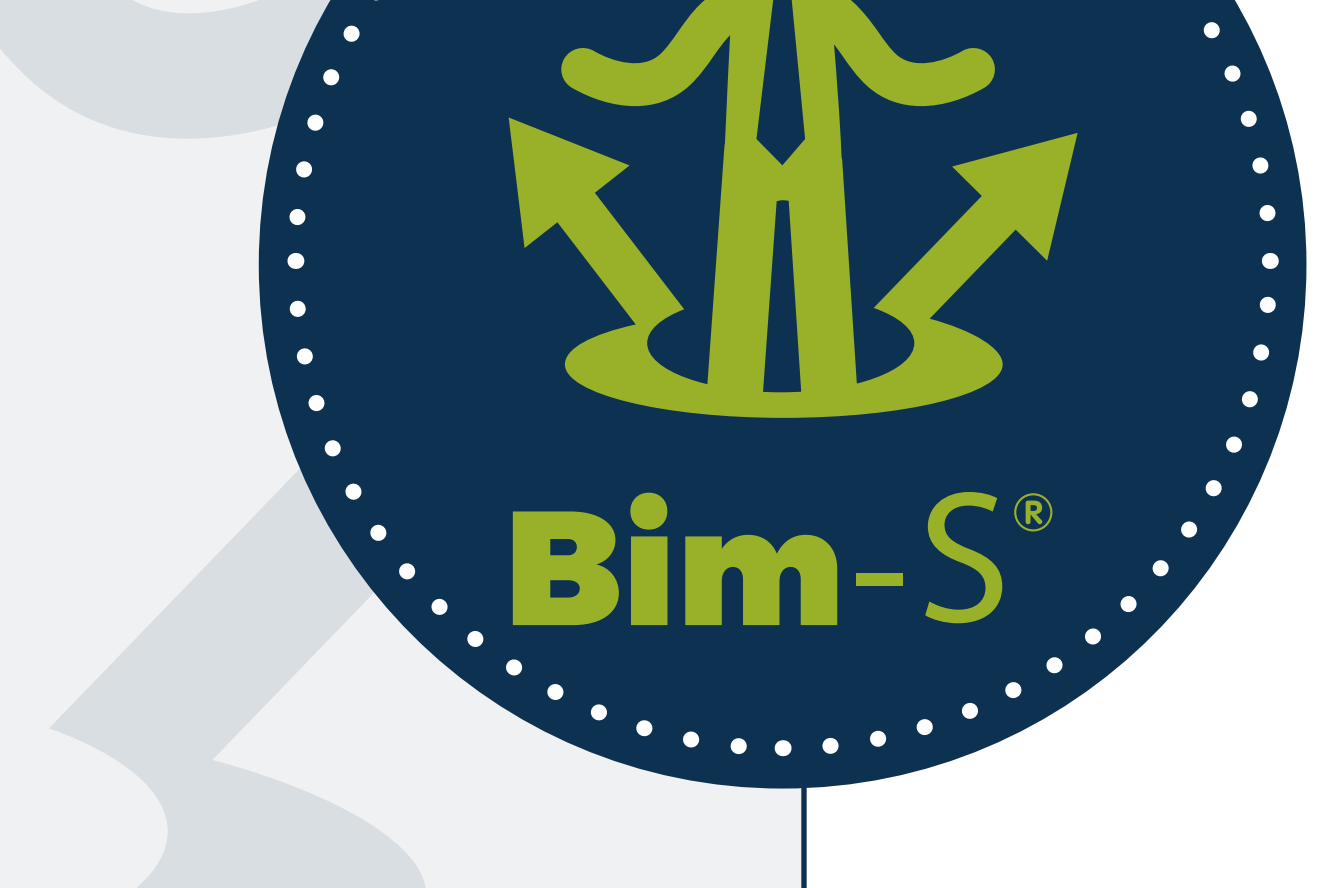

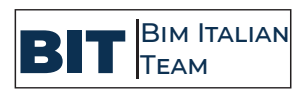

### Corvasce Nicola

Arquitecto licenciado en Italia con Master en "Architecture-City & Housing"-Universidad Politécnica de Madrid- y Postgrado de "Experto en Gestión de Proyectos - BIM MANAGER"-Universidad Europea de Valencia.

Interesado desde el principio al Social Housing y la regeneración urbana arquitectónica, se plantea fusionar el conocimiento BIM y las herramientas disponibles correspondiente para lograr una participación social y urbana.

Trabaja en una variedad de proyectos a diferentes escalas desde la fase de diseño hasta su finalización y gestión en un entorno colaborativo BIM.

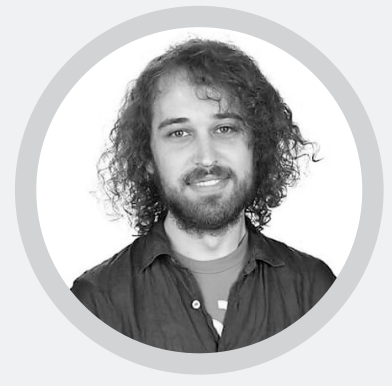

### **MONTI RAFFAELE**

# BIT Bim Italian Team

Praesent bibendum metus sagittis nulla auctor, et congue diam luctus. Donec condimentum nulla non bibendum ultrices. Morbi molestie consectetur pellentesque. Curabitur blandit varius lectus, vel molestie ex. Quisque in erat posuere, ullamcorper est vitae, ultrices dolor. Phasellus ut facilisis justo, gravida dignissim diam. Quisque dictum viverra sem, eget volutpat mi placerat ut. Morbi hendrerit magna nec dui posuere, quis dapibus ex venenatis.

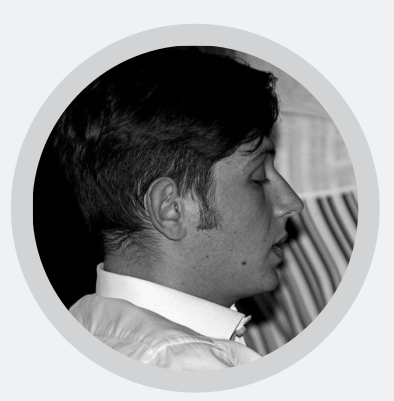

### Zara Tommaso

Praesent bibendum metus sagittis nulla auctor, et congue diam luctus. Donec condimentum nulla non bibendum ultrices. Morbi molestie consectetur pellentesque. Curabitur blandit varius lectus, vel molestie ex. Quisque in erat posuere, ullamcorper est vitae, ultrices dolor. Phasellus ut facilisis justo, gravida dignissim diam. Quisque dictum viverra sem, eget volutpat mi placerat ut. Morbi hendrerit magna nec dui posuere, quis dapibus ex venenatis.

Donec sapien justo, aliquam quis venenatis et, efficitur quis diam. Etiam gravida quam nulla, ac volutpat ex pellentesque vel. Phasellus sit amet molestie metus. Etiam facilisis vulputate purus id lobortis. Etiam luctus fringilla mauris nec condimentum.

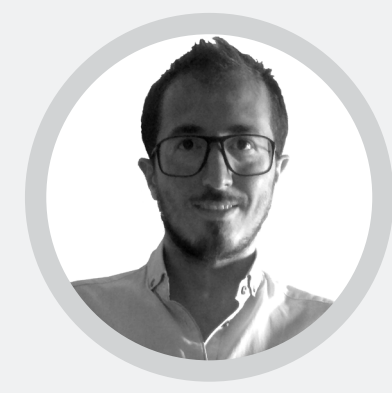

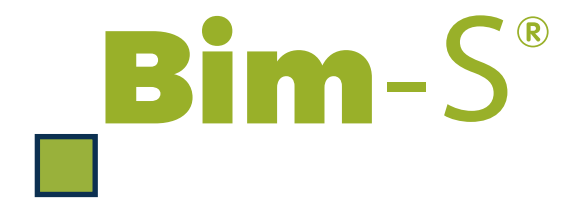

El presente documento es copia de su original del qual son los autores Corvasce Nicola, Monti Raffaele, Zara Tommaso.

Su utilización total o parcial asi como cualquier reprodución o cesión a terceros,requerirá la previa autorización expresa de sus autores, quedando en todo caso prohibida cualquier modificación unilateral del mismo.

# **INDICE**

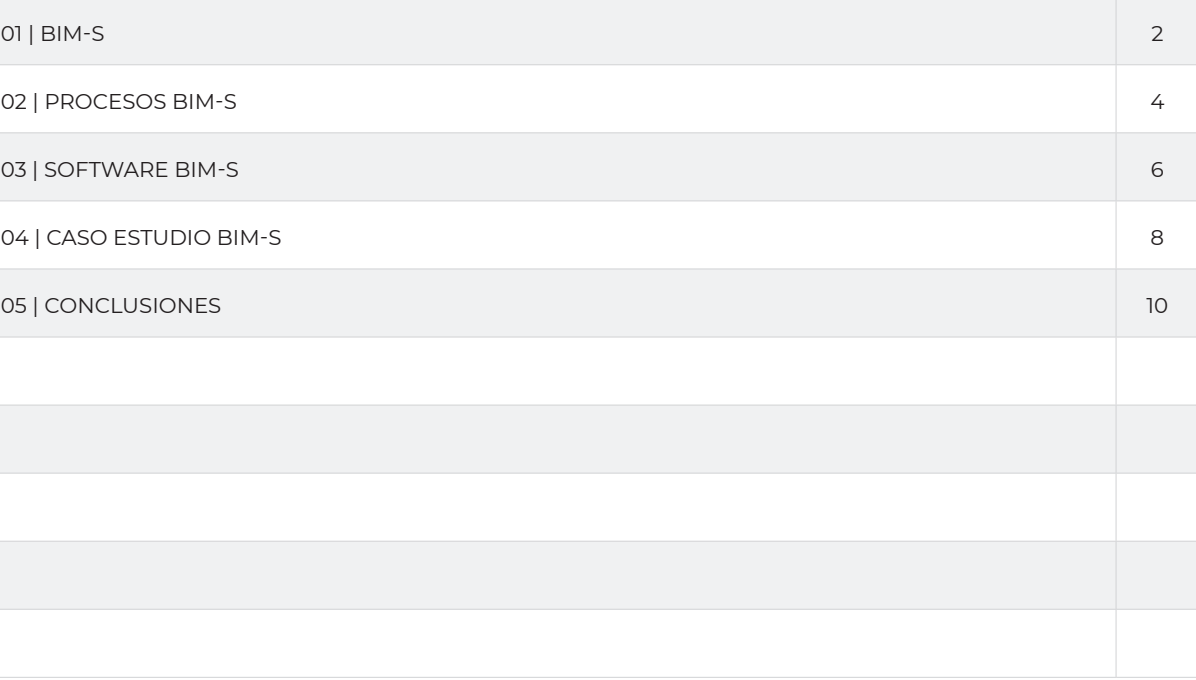

02 | PROCESOS BIM-S 4

03 | SOFTWARE BIM-S

04 | CASO ESTUDIO BIM-S

05 | CONCLUSIONES

# **PROBLEMÁTICA**

### $\mathbf{Bim} - \mathbf{S}^*$  5/28

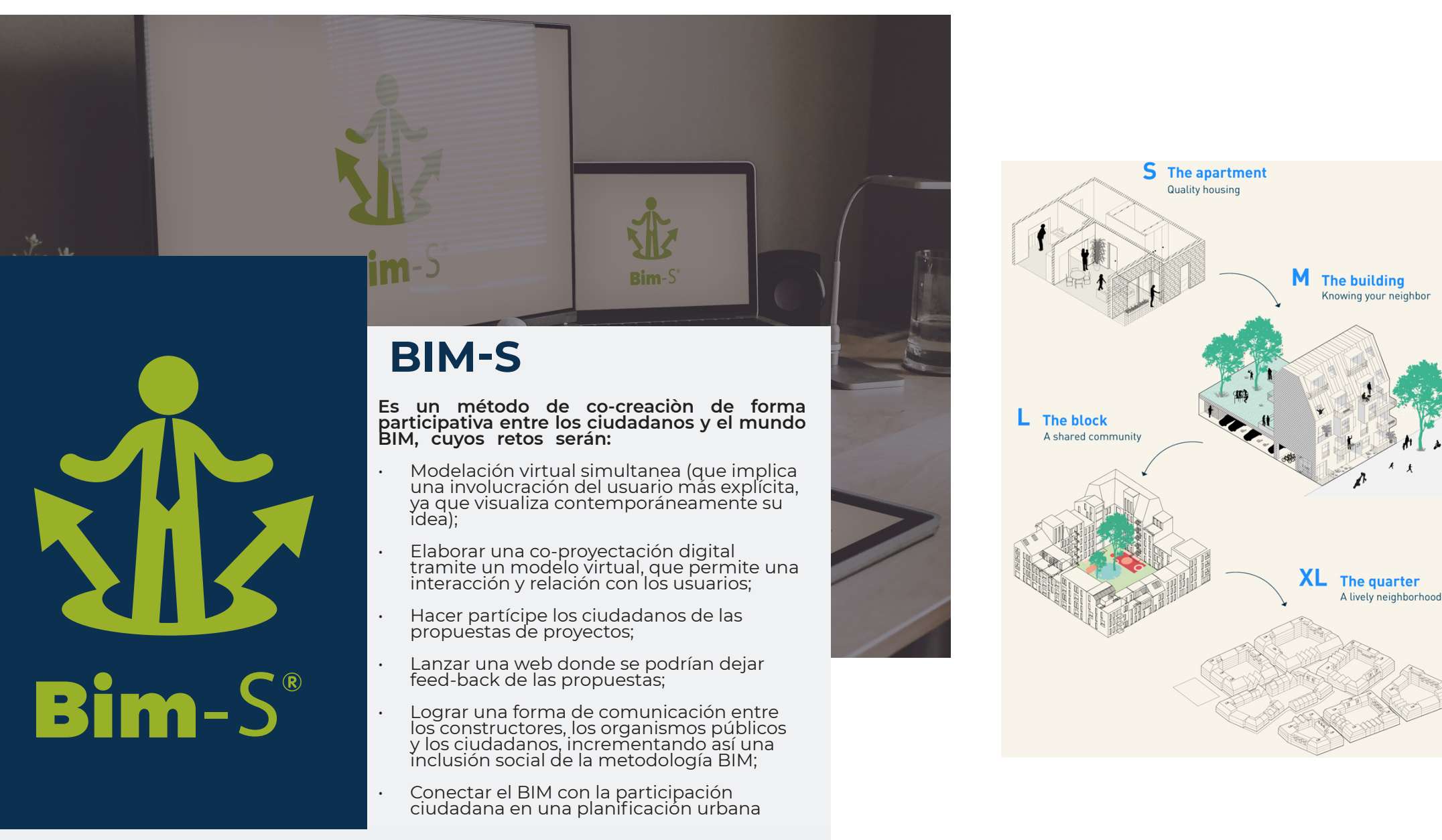

En este momento estamos en un proceso de modernización y actualización, donde la construcción está influenciada por nuevas tecnologías, como la del Building Information Modeling (BIM). Al mismo tiempo pero, no podemos descartar que se sigue desarrollando e investigando tales herramientas más en el sector de construcción y poco en la dimensión social - ciudadana, cosa que hoy en día es un soporte esencial en un proceso de planificación cualquiera.

Enfocándose en la relación con el BIM, nos hemos dado cuenta que actualmente existe una gran cantidad de soluciones para la toma de datos, la visualización, la interoperabilidad, y pocas ofertas de participación ciudadana para una real operatividad del usuario.

Desde el punto de vista tecnológico, algunas herramientas son verdaderas innovaciones que implican avances (por ejemplo, en análisis, en creación de modelos de información BIM y en la realidad aumentada), otras son innovaciones sociales donde la tecnología se aplica de una forma más mecánica para el proceso de planificación y desarrollo. En cualquier caso, ambos tipos de soluciones están erosionando un sistema que parece arcaico y demasiado complejo para la ciudadanía, que son los agentes principales del proceso participativo.

**Hechas estas aclaraciones, faltaría por lo tanto definir y esbozar la conexión entre el mundo del diseño social de la ciudad/barrio con la tecnología que caracteriza el universo BIM.**

## **FUNCIONALIDAD | BIM-S**

### **Usos posibles del BIM-S** pueden ser :

- PLANIFICACIÓN;
- REGENERACIÓN;
- EDIFICACIÓN;
- MOVILIDAD;
- SOSTENIBILIDAD;

**BIM-S es un método flexible que puede aplicarse a diferentes tipoliogías de proyectos debido a que su nivel de madurez puede cambiar y adaptarse a diferentes exigencias y escal de actuación :** 

XL - L - M - S

• BIM-S XL permite a la ciudadania participar al desarollo de la planificación urbana, así como la posibilidad de poder gestionar y decidir como mejor se pondría planear las rutas de trasporte en la ciudad;

• BIM-S L permite la planificación o reconversión de áreas existentes degradadas y abandonadas, como también la mejorias de nuevas tecnologías para la ciudadania;

• BIM-S M permite a la ciudadania participar a la nuevas costrucciones de fincas ya que aporten al cambiamento del barrio;

• BIM-S S permite el co-diseño de los usuarios de su proprio hogar;

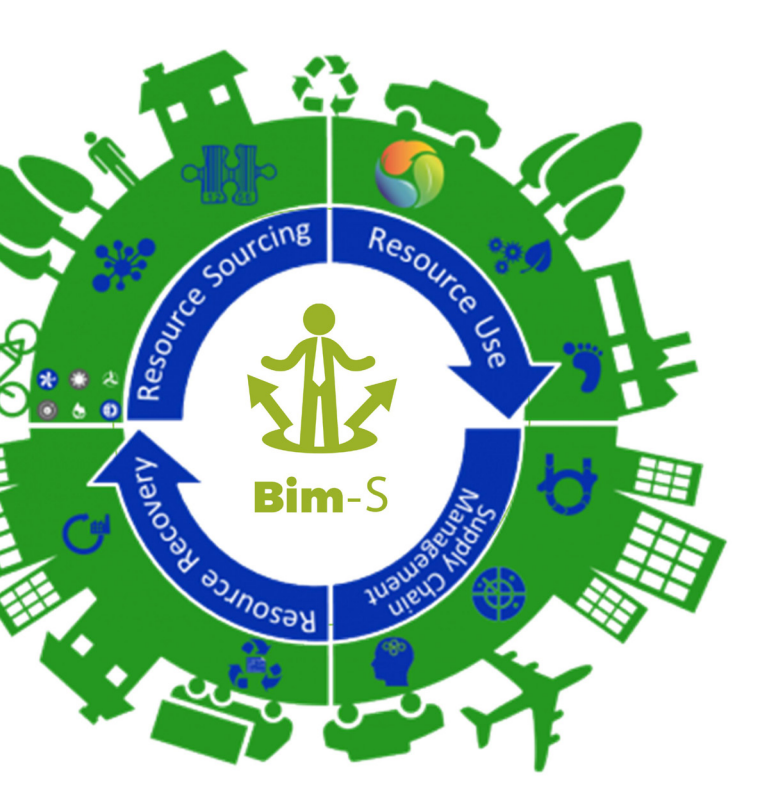

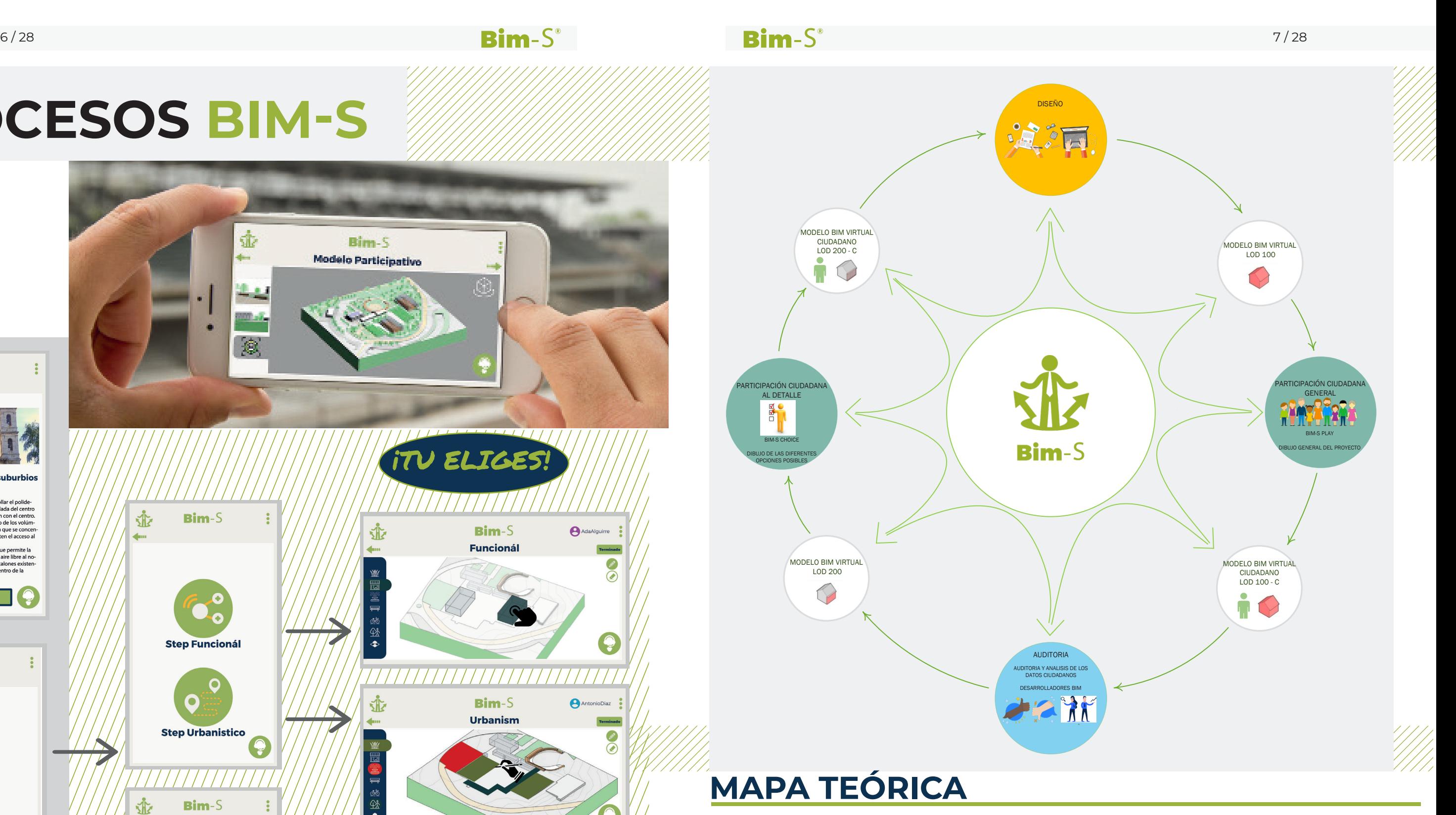

# **PROCESOS BIM-S**

Se realizarán los modelos BIM para que se puedan concretar visiblemente las ideas de la ciudadania.

El método teórico se desarrolla alrededor de 4 aspectos claves de su flujo de trabajo colaborativo:

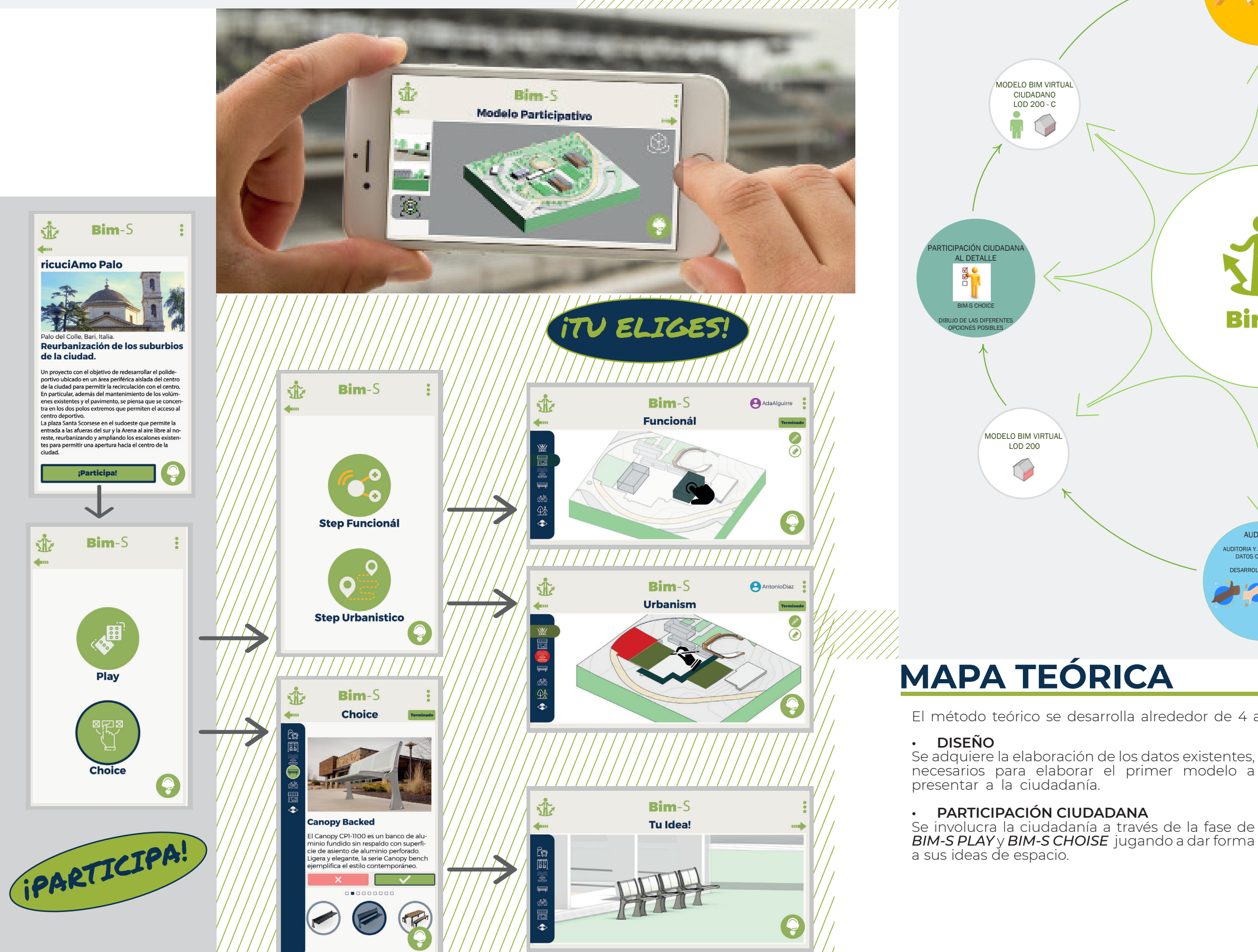

77777777777777777777777777

### **• AUDITORÍA**

Se revisan las diferentes propuestas ciudadanas para obtener una modelación virtual de cada fase.

### **• MODELO BIM VIRTUAL**

# **SOFTWARE BIM-S**

Esto plugin representa una manera para poder reunir en un mismo lugar, es decir Revit, todas las herramientas que se utilizan en BIM-S, aportando por lo tanto ahorro de tiempo.

De tal manera todos los tecnicos involucrados en el proyecto podrán tener en sus punto de mira todas las funciones necesarias para el desarrollo del diseño participativo.

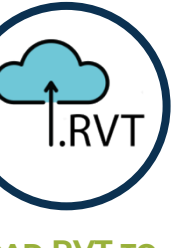

hecho, rematado con los edificios del entorno y con las carreteras

principales.

 $RFA$ 

### $\mathbf{Bim} - \mathbf{S}^*$   $\mathbf{Bim} - \mathbf{S}^*$   $\mathbf{Bim} - \mathbf{S}^*$   $\mathbf{Bim} - \mathbf{S}^*$   $\mathbf{Bim} - \mathbf{S}^*$

Almacena en la plataforma cloud

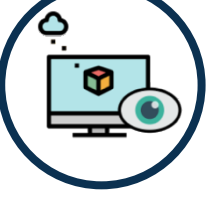

Se desarrollará un modelo<br>de Plataforma online v Plataforma online y APP, "BIM-S", que serán lsa herramientas necesaria para la identificación, priorización, gestión y mantenimiento del proyecto.

el modelo Revit (.rvt).

**Load RVT to Cloud**

3D de la cual podemos elegir los usan en el proyecto Revit. elementos que queremos publicar.

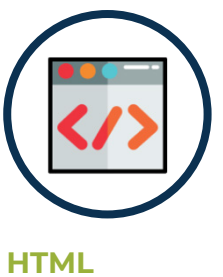

**Generator**

Exporta los modelos de Revit en el Se usa para borrar en manera fichero .html, generando una vista automatica las familias que no se

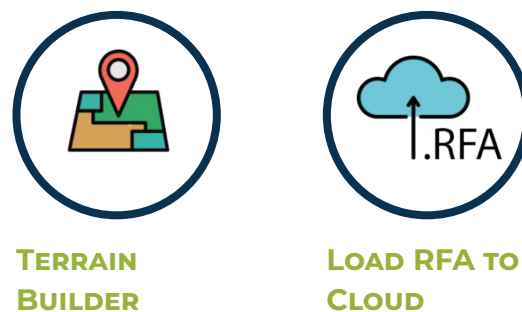

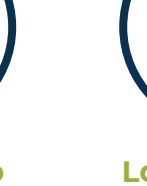

Permite importar en Revit un Almacena en la plataforma cloud modelo topográfico del estado de las familias (.rfa) del proyecto.

Permite visualizar directamente en Revit los modelos almacenados en la nube.

**View Model on Cloud**

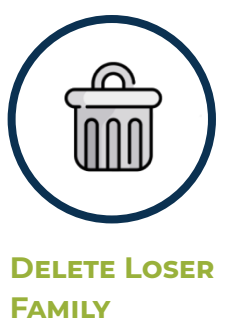

Además será una herramienta útil a los ciudadanos para poder interactuar y participar al proyecto de regeneración urbana.

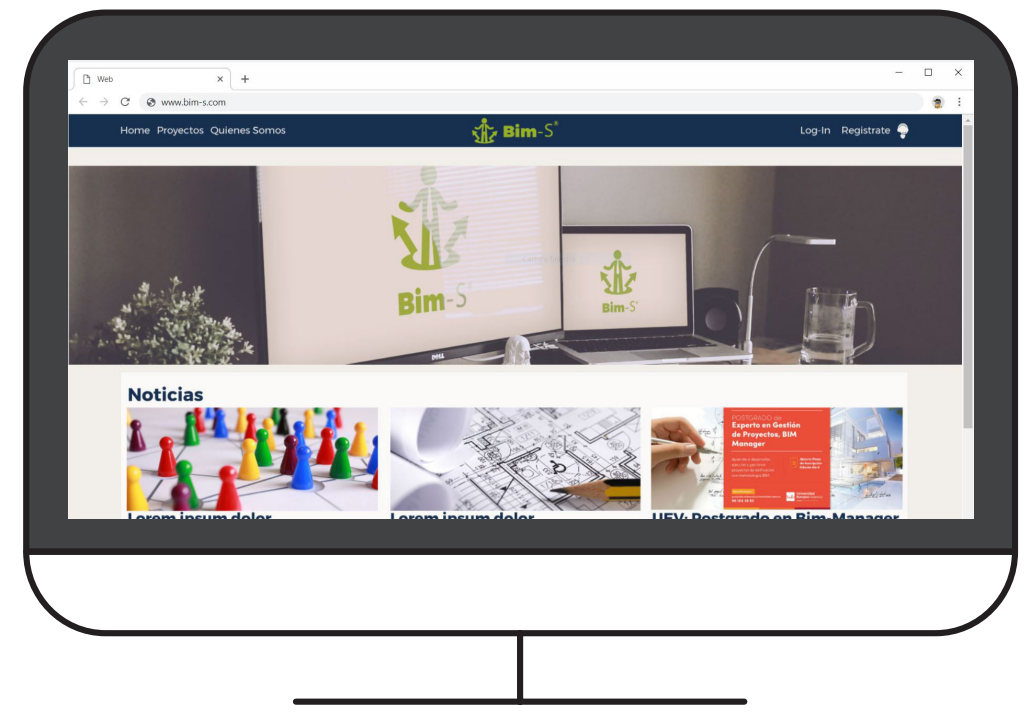

Es el núcleo real de conexión entre la plataforma web/app y el modelo realizado en Revit, permitiendo por lo tanto un continuo y progresivo intercambio entre la participación social y el mundo BIM. **UN INTERCAMBIO CONTINUO ENTRE LAS HERRAMIENTAS PARTICIPATIVAS Y LA TECNOLOGÍA BIM**

Genera topografías del estado actual automáticamente, importa, exporta y visualiza familias y modelos en la nube, borra componentes del modelo automáticamente.

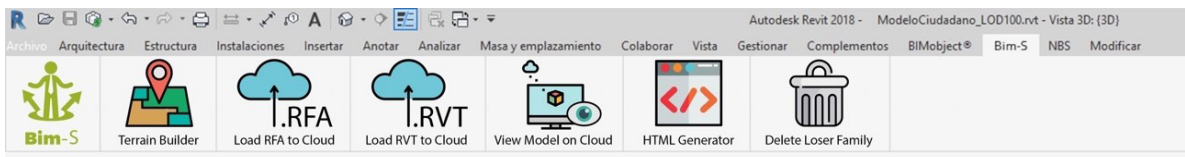

**¿QUE ES?**

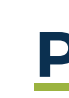

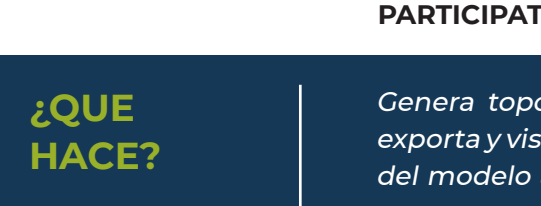

### **PLUG-IN | BIM-S**

## **PLATAFORMA | BIM-S**

## **APP | BIM-S**

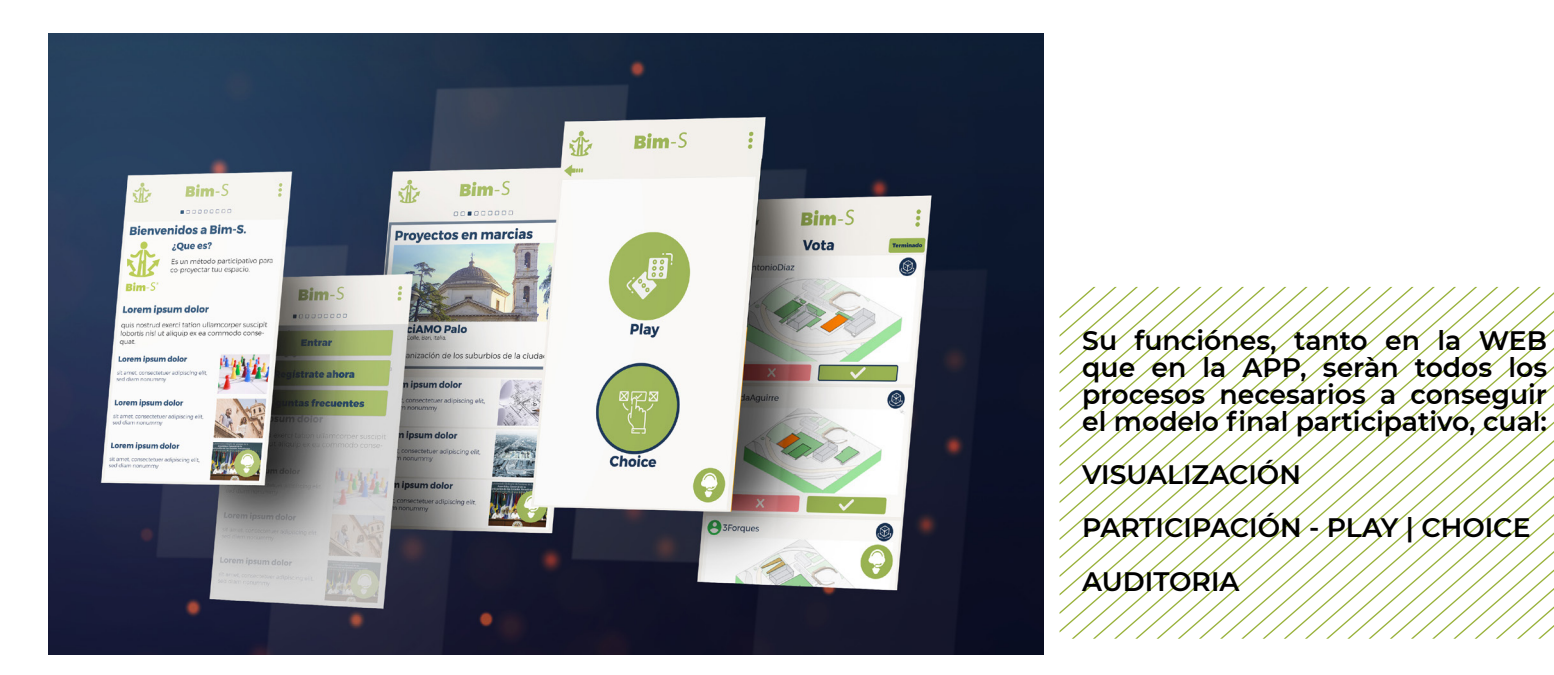

**procesos necesarios a conseguir el modelo final participativo, cual:**

**PARTICIPACIÓN - PLAY | CHOICE**

**AUDITORIA**

### $10/28$   $11/28$

# **CASO ESTUDIO CON BIM-S PARTICIPACIÓN**

puedan jugar y participar al proyecto.

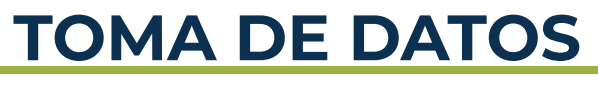

### **MODELADO**

## **AUDITORIA**

# **MODELADO PARTICIPATIVO**

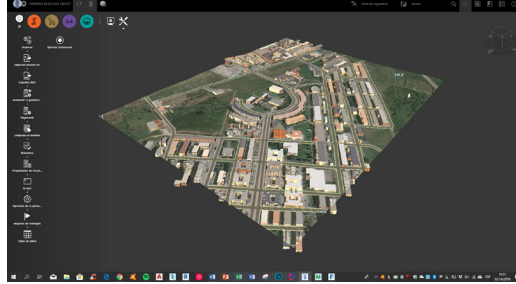

Modelo a traves de infraworks

100 Modelo LOD

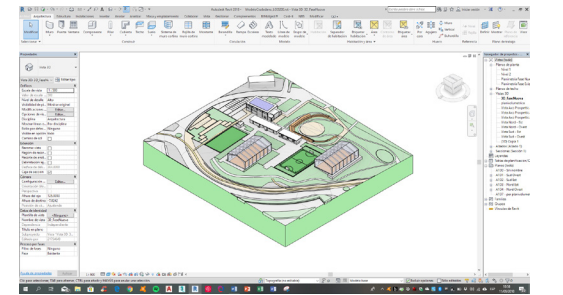

200 Modelo LOD

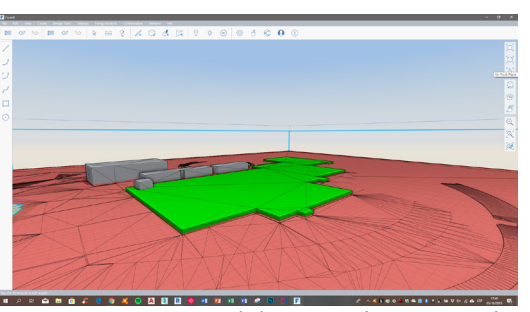

Modelo cargado en Formit

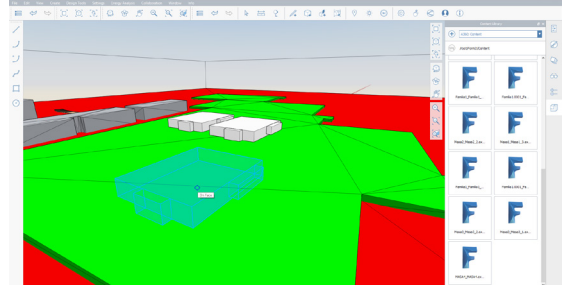

Visor en la nube

Modelo Participativo

Consta en la adquisición y la elaboración de los datos existentes de la parcela. Dicha fase se llevará a cabo a través de Infraworks, con la orden "Lanch Model Builder" que permite generar modelos 3d a partir de imágenes satelitales .

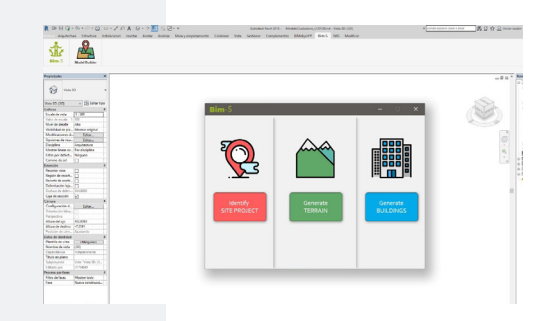

Se trata de organizar y modelar en Revit el proyecto para preparalo a las fases pertinente.

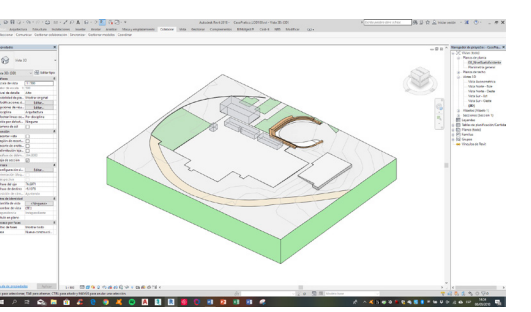

### Exportado el modelo, el proceso se desplaza en las diferentes herramientas disponible para que los usuarios

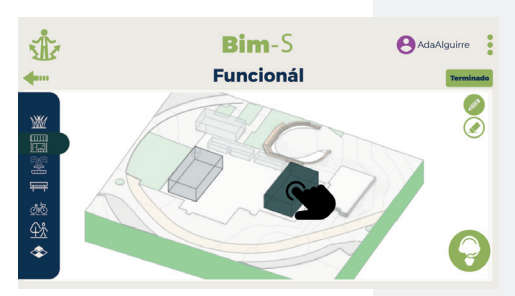

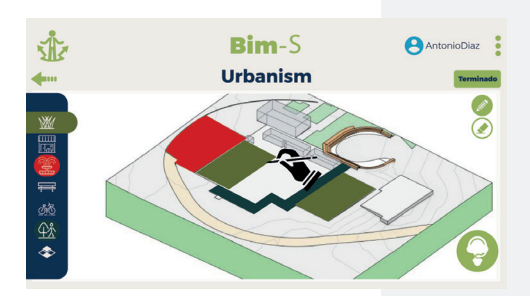

Se ha simulado la fase PLAY - FUNCIONAL colocando los objetos (familias de masa) en las areas de inserción elegida anteriormente por parte del equipo técnico.

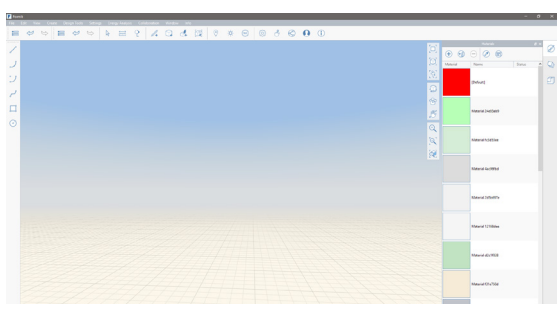

la fase PLAY - URBANISTICO se ha simulado usando las herramientas de dibujo disponible en Formit.

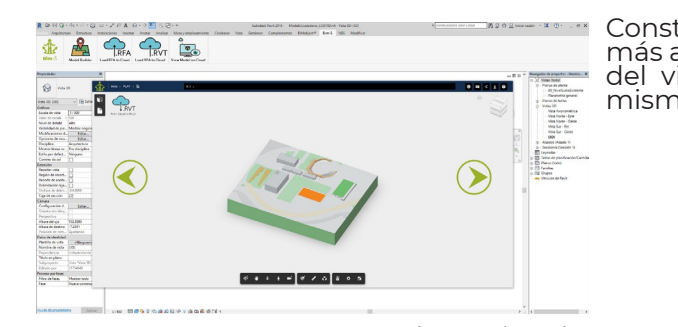

Consta en la selección de los modelos más adecuados a nivel normativo a través del visor integrado cloud y borrando al mismo tiempo las opciones que sobran.

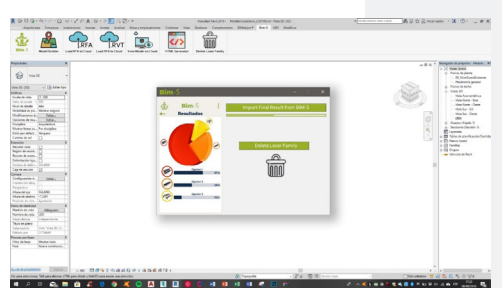

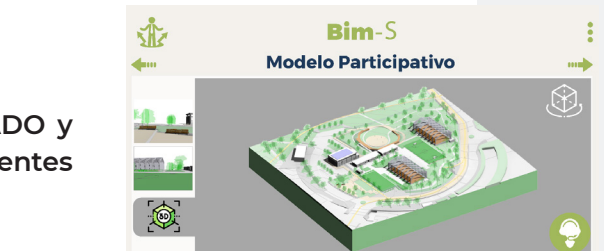

**Una vez terminada las fases anteriores (diseño - participación - auditoria) se obtiene el MODELO PARTICIPATIVO OPTIMIZADO y se mostrará a la ciudadania a través de los diferentes software BIM-S.**

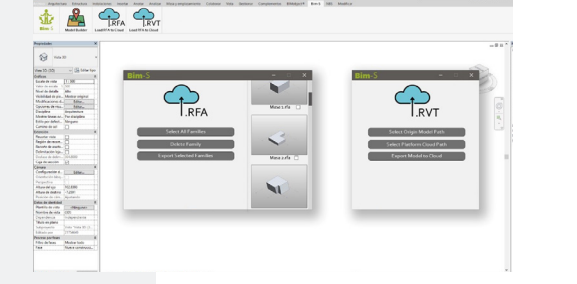

### $\mathbf{Bim} - \mathbf{S}^*$  13/28

# **CONCLUSIONES**

Con el proyecto de investicación nos hemos dado cuenta que actualmente existe una gran cantidad de soluciones para la toma de datos, la visualización, la interoperabilidad y pocas ofertas de participación ciudadana para una real operatividad de los usuarios.

Al mismo tiempo hemos visto como la situación en el cual se encuentra el BIM, en particular el Revit, con la participación ciudadana se centra sobretodo en la visualización y compartición de las ideas.

**Casi nula es una verdadera involucración de los ciudadanos que de momento solo cumplen el objetivo de:**

- o pegar comentarios de mejoria dejando a un equipo técnico la representación grafica de la idea a posteriori;
- o seleccionar opciones que han sido elegidos anteriormente, como en el BIM-S CHOICE.

### El concepto de tener un modelo inteligente de las ideas ciudadanas, dibujandola por su propria mano, puede lograrse tramite un nuevo METODO BIM de trabajo:

**Además creemos que al dia de hoy las herramientas disponibles que hemos encontrado no son listas para presentarse a un usuario para lograr el BIM-S PLAY .**

**OBJETIVO inmediato del equipo de investigación es lograr un modelado de la información ciudadana para obtener un modelado de la propria idea con el simple gesto de jugar sobre una pantalla.** 

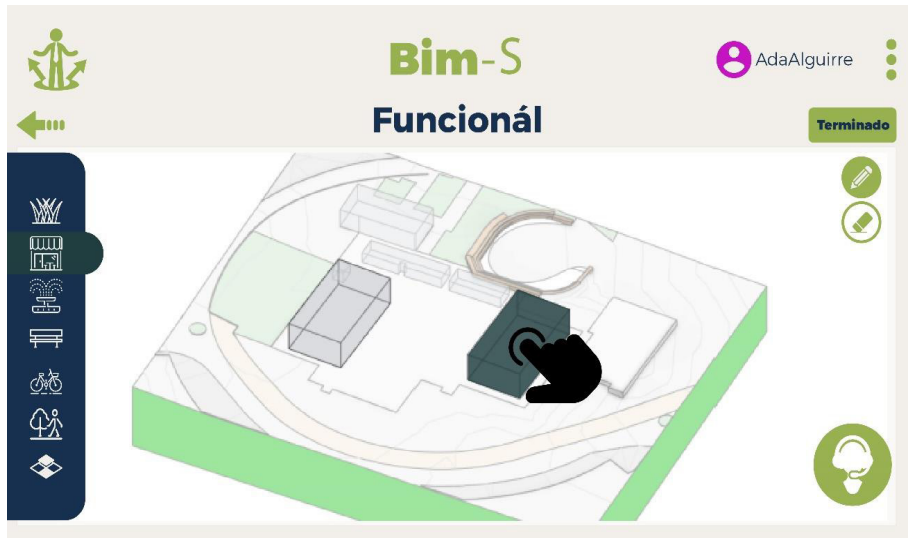

Vision del BIM-S PLAY FUNCIONAL

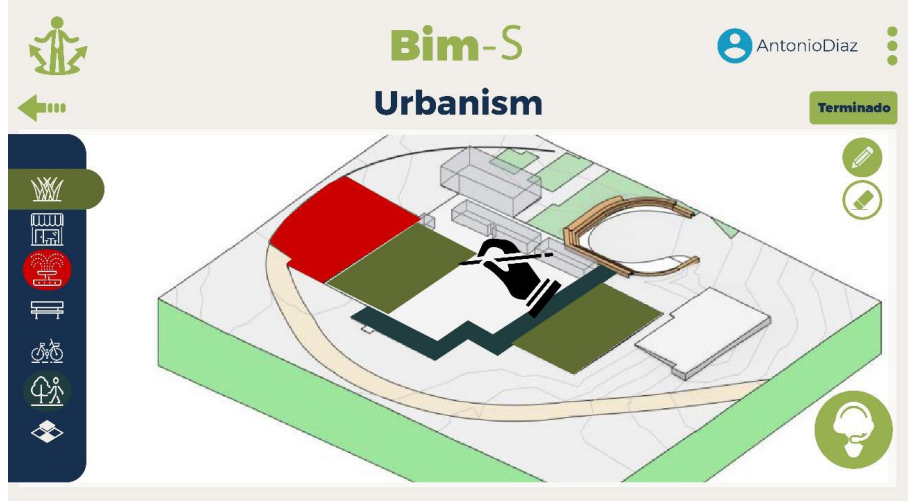

Vision del BIM-S PLAY URBANISTICO

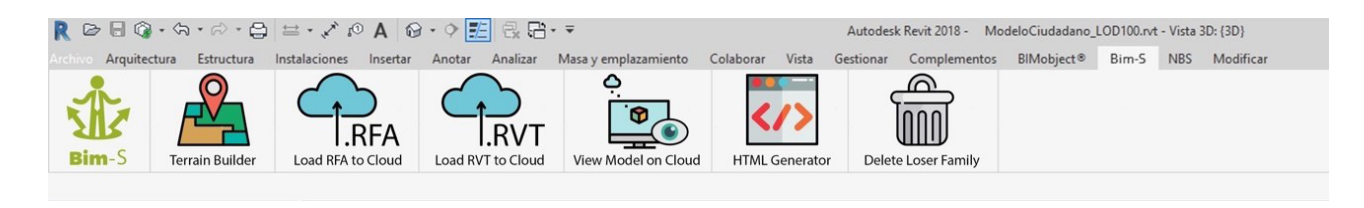

mecanicas.

**Una vez que hemos logrado un progreso en el dominio del BIM-S, suponiendo que hayamos dominado el mdoelado del BIM-S PLAY y CHOICE, sobretodos, es posibleimaginar cómo se podria avanzar creando modelos BIM-S que puedan analizarse y simularse en tiempo real para mejorar continuamente el espacio del ciudadanos.**

un método que podria tener como base un PLUG-IN que permite desarollar todos los pasajes descriptos en los procesos que actualmente se podrian utilizar en forma mas

Este Plug-in representa entonces una manera para poder reunir en un mismo lugar todas las herramientas utiles a Revit para obtener un modelo partivipativo optimizado ahorrando tiempo.

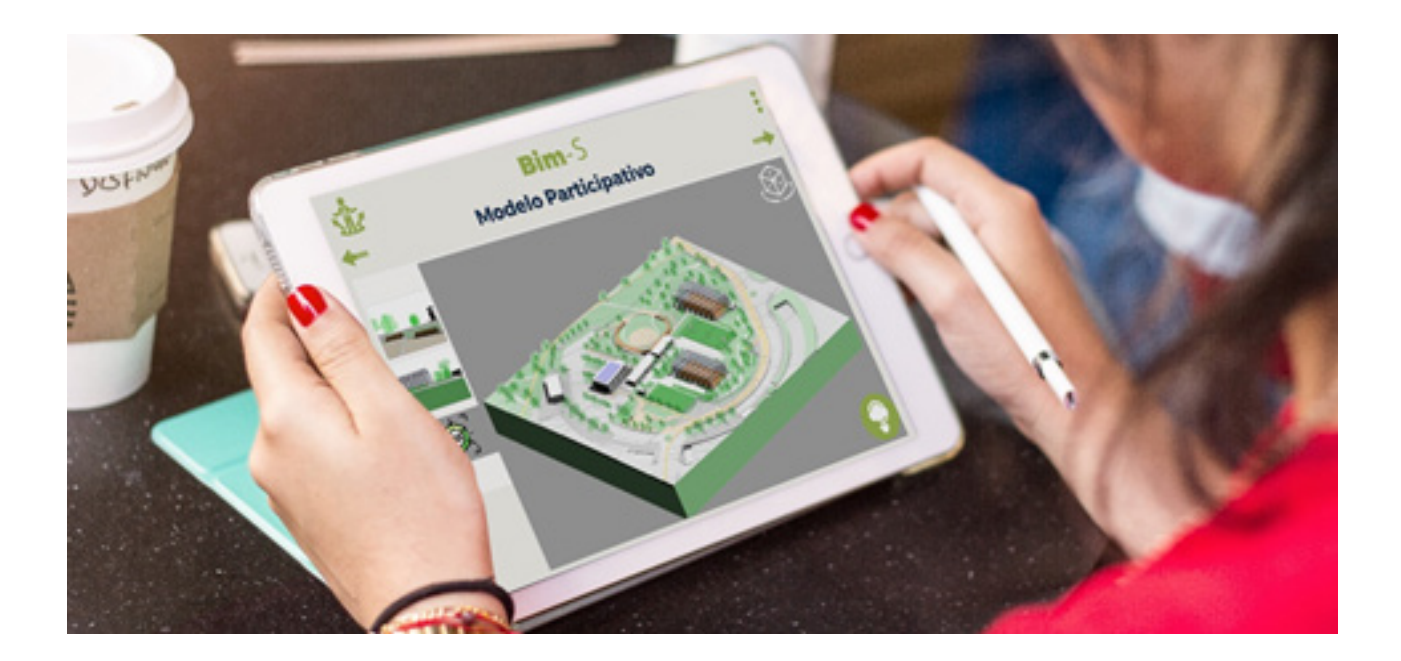

### **THANKS FOR ALL**

**CONTACT** 

El presente documento es copia de su original del qual son autores Corvasce Nicola, Monti Raffaele, Zara Tommaso. Su utilización total o parcial asi como cualquier reprodución o cesión a terceros, requerirá la previa autorización expresa de sus autores, quedando en todo caso prohibida cualquier modificación unilateral del mismo.

Corvasce Nicola, nicola.corvasce@gmail.com 644024873

Monti Raffaele,

Zara Tommaso. tommaso.zara89@gmail.com 603615204

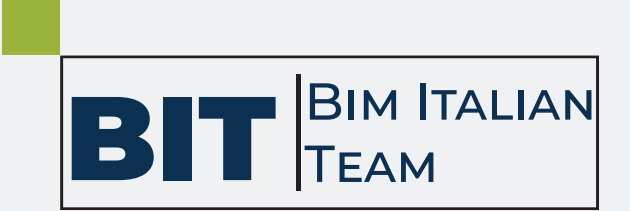